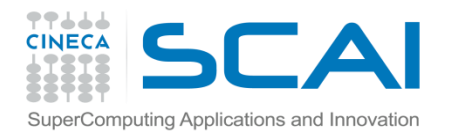

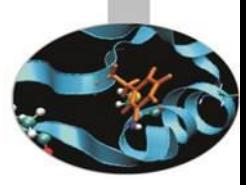

# Introduzione a *SciPy*

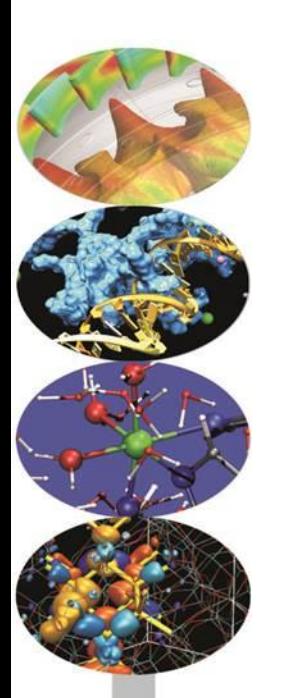

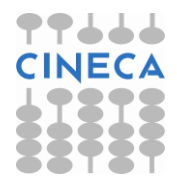

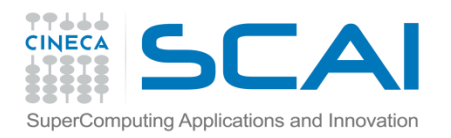

# Introduzione

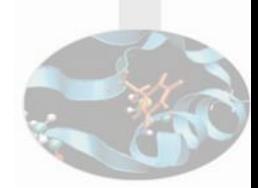

- Il pacchetto SciPy contiene diversi toolbox dedicati ai problemi più comuni del calcolo scientifico
- I suoi diversi sotto-moduli corrispondono a diverse applicazioni, come interpolazione, integrazione, ottimizzazione, elaborazione di immagini, statistica, funzioni speciali, algebra lineare, …
- SciPy può essere paragonato ad altre librerie standard largamente utilizzate nel calcolo scientifico come la GSL (GNU Scientific Library per C e C + +) o i toolbox di Matlab

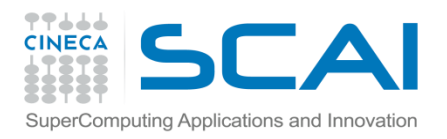

## Introduzione

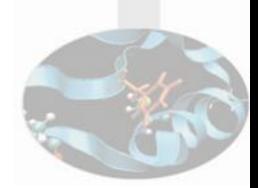

- SciPy è il pacchetto di base per il calcolo scientifico in Python ed è disegnato per operare in modo efficiente su array NumPy
- Prima di implementare una nuova routine, vale la pena verificare se l'algoritmo desiderato non sia già implementato in SciPy
- Non di rado, i programmatori non professionisti tendono a "reinventare la ruota", una prassi che spesso porta alla produzione di codice *buggy*, non ottimizzato, difficile da condividere ed quasi impossibile da mantenere!
- Al contrario le routine di SciPy sono largamente testate e ben ottimizzate e, quindi, quando possibile, dovrebbe essere utilizzate

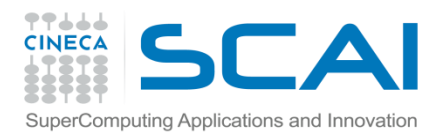

# Warning

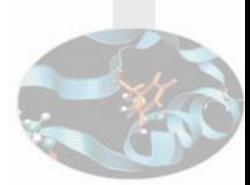

- Questo modulo del corso "*Python for Computational Science*" non vuole essere una introduzione al calcolo numerico, cosa che è al di la dei nostri compiti istituzionali.
- Una enumerazione dei diversi sottomoduli e delle funzioni di SciPy risulterebbe piuttosto noiosa, quindi ci *concentreremo su pochi esempi* per fornire un'idea generale su come si usa SciPy per il calcolo tecnico scientifico
- Per usare efficacemente le funzionalità di SciPy, è consigliabile fare largo uso delle funzionalità di help dei singoli moduli accessibili dall'interno di IPython

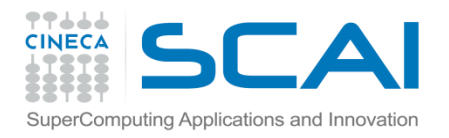

# La struttura di SciPy

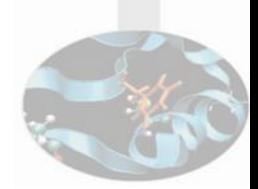

• Scipy è composto da sotto-moduli specifici per tipologia di applicazione; ad oggi la lista dei sotto-moduli disponibili è la seguente:

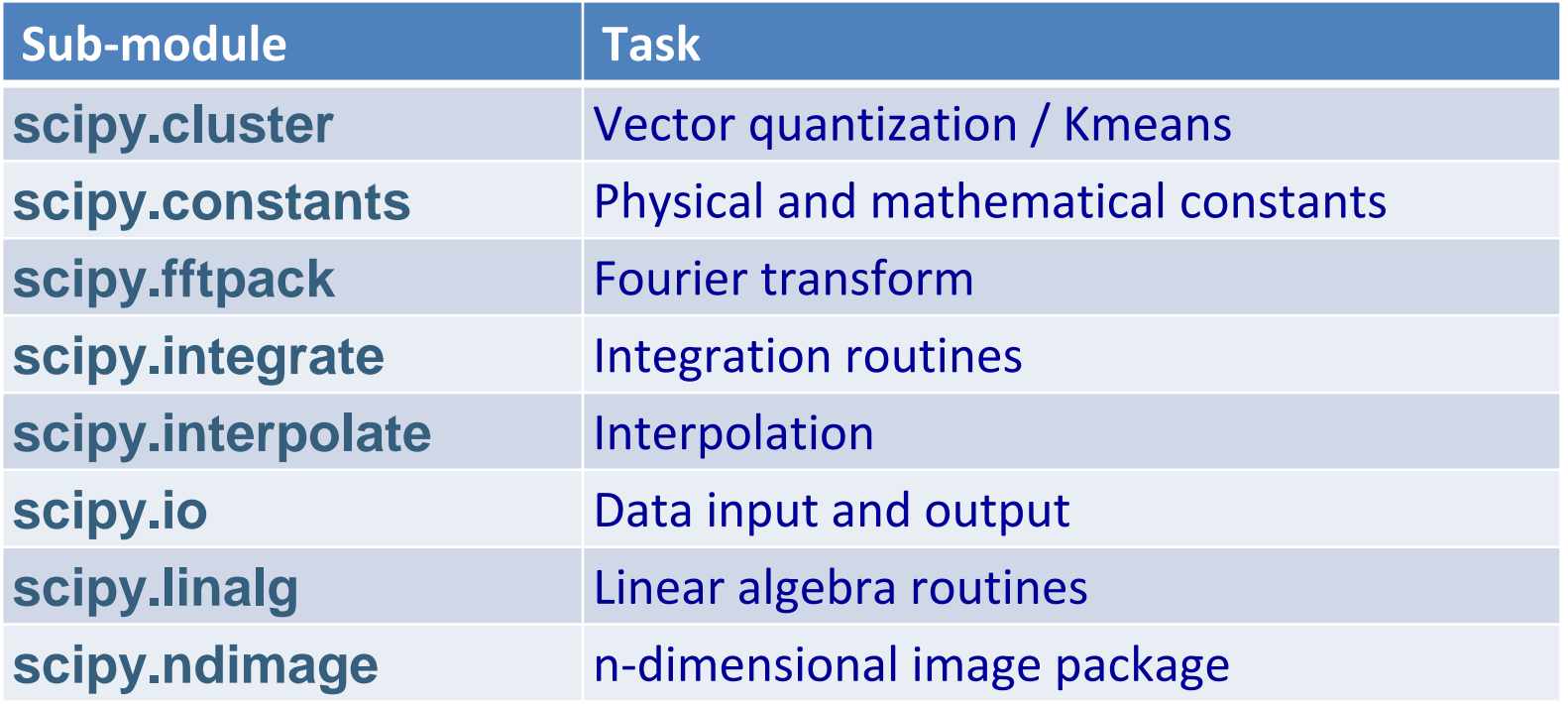

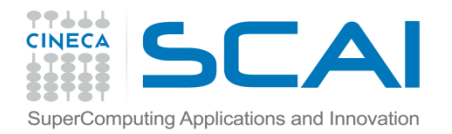

# La struttura di SciPy

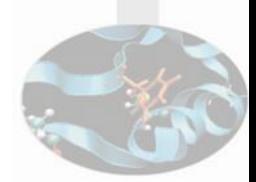

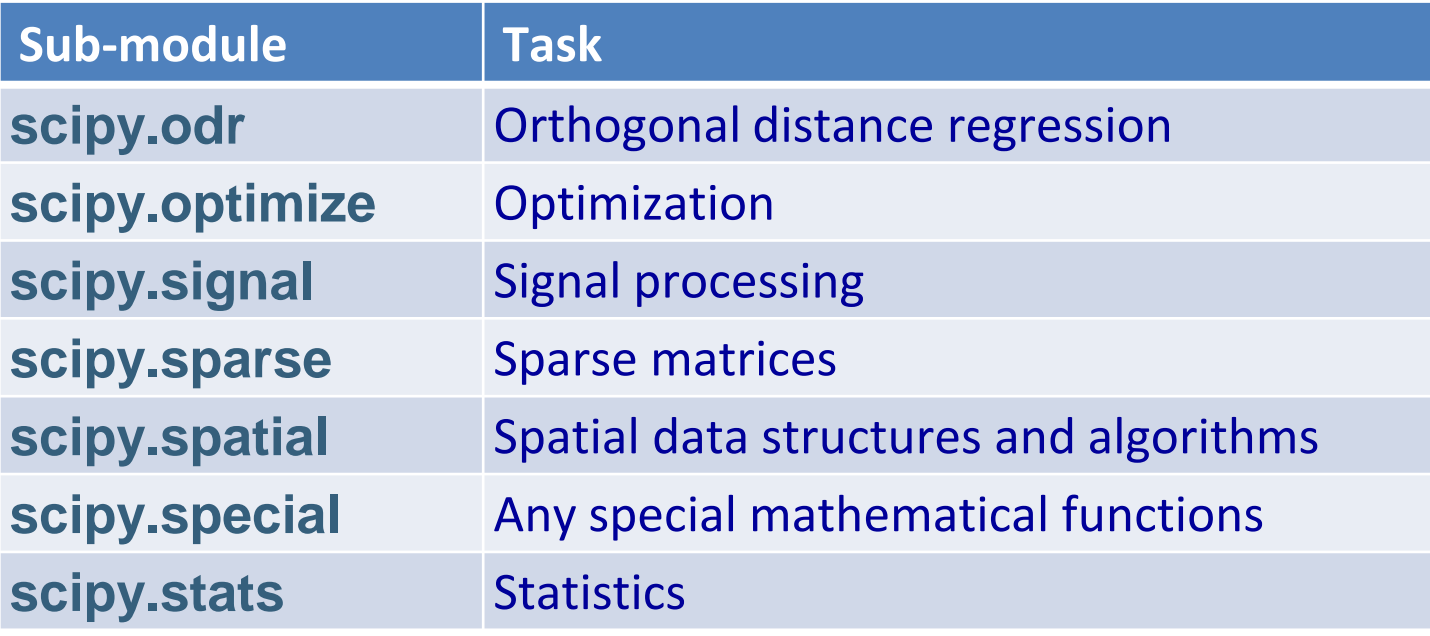

• Tutti i moduli dipendono da NumPy, ma sono praticamente indipendenti uno dall'altro; dunque il modo standard di utilizzarli è:

#### **>>> import numpy as np**

**>>> from numpy import stats #stat sub-mod.**

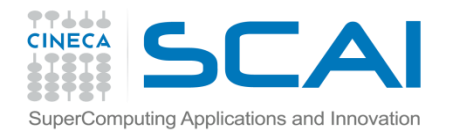

# File I/O: modulo scipy.io

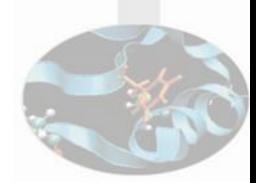

```
>>> import numpy as np
```

```
>>> from scipy import io
```

```
>>> a = np.ones((3,3))
```

```
>>> io.savemat('file.mat', {'a': a}) # 2nd arg is a dict
```
**>>>** data = **io.loadmat**('file.mat', struct\_as\_record=True)

```
>>> data['a']
array([[ 1., 1., 1.],
     [ 1., 1., 1.],
    [1., 1., 1.]]
```
**>>>** from scipy import **misc**

```
>>> misc.imread('myImage.png') # e' anche in matplotlib
```
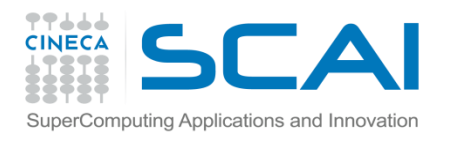

### Funzioni speciali: il modulo sciyy.special

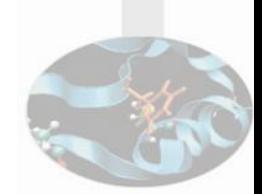

- Il modulo contiene una vasta scelta di funzioni speciali
- Il suo help è molto bel fatto ed contiene un elenco completo delle funzioni disponibili, raggruppate per tipologia: è un ottimo riferimento per vedere cosa è presente nel modulo e come utilizzarlo
- Alcune delle principali (elenco breve e non esaustivo!) funzioni presenti:
	- Funzioni di Bessel (scipy.special.jn, …)
	- Funzioni ellittiche e funzioni integrali (scipy.special.ellipj, …)
	- Funzioni Gamma (scipy.special.gamma, scipy.special.gammaln)
	- Error Function (scipy.special.erf)
	- Diverse classi di polinomi ortonormali (Legendre, Laguerre, Hermite, …)

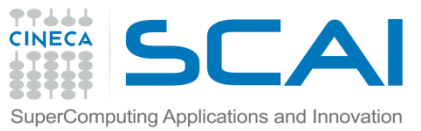

#### Linear algebra: calcolo del determinante

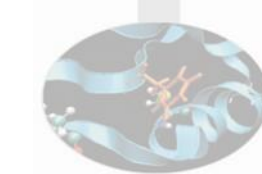

```
>>> from scipy import linalg
>>> arr = np.array([[1, 2],
\ldots [3, 4]])
>>> linalg.det(arr)
-2.0
>>> arr = np.array([[3, 2],
\ldots [6, 4]])
>>> linalg.det(arr)
0.0
>>> linalg.det(np.ones((3, 4)))
Traceback (most recent call last):
...
ValueError: expected square matrix
```
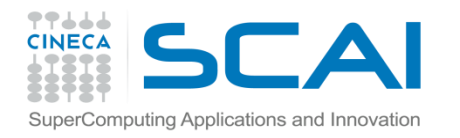

#### *Linear algebra*: calcolo dell'inversa

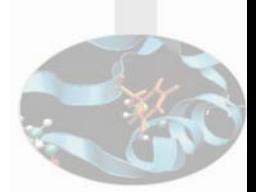

```
>>> from scipy import linalg
>>> arr = np.array([[1, 2],
\ldots [3, 4]])
>>> iarr = linalg.inv(arr)
>>> iarr
array([[-2. , 1. ],
    [1.5, -0.5]>>> np.allclose(np.dot(arr, iarr), np.eye(2))
True
```
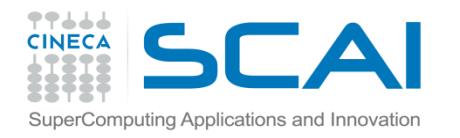

#### *Linear algebra*: calcolo dell'inversa

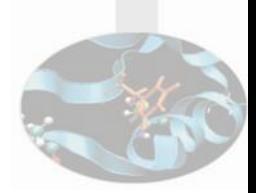

```
>>> from scipy import linalg
>>> arr = np.array([[3, 2],
\ldots [6, 4]])
>>> iarr = linalg.inv(arr)
Traceback (most recent call last):
...
LinAlgError: singular matrix
```
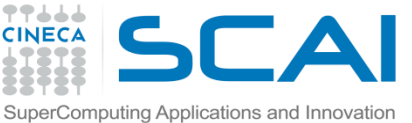

#### *Linear algebra: singular-value decomposition*

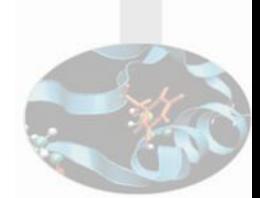

La *singular-value decomposition* di una matrice A consiste nel calcolo di 2 matrici unitarie U e V ed di un array s di valori singolari (reali e non negativi), tali che A = USV, in cui S è la matrice diagonale di elementi diagonali s

**>>>** from scipy import **linalg**  $\Rightarrow$  **a** = np.arange(9).reshape((3,3) **>>>** u, spec, v = **linalg.svd**(arr)  $\Rightarrow$   $\Rightarrow$   $s = np$ . diag(spec)  $\Rightarrow$   $\Rightarrow$   $\text{svd} = u \cdot \text{dot}(\text{s}) \cdot \text{dot}(\text{v})$ **>>>** np.allclose(svd,a) True

NB: se il calcolo non converge, è generato un LinAlgError

Sono disponibili anche altre decomposizioni standard: QR, LU, Cholesky, Schur 12

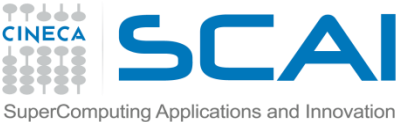

#### *Linear algebra*: soluzione di un sistema lineare

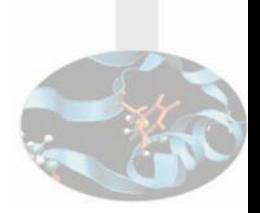

Data una matrice A (n,m) ed un vettore b (n), calcolare il vettore x (n) tale che Ax=b

```
>>> from scipy import linalg
\Rightarrow >>> A = np.array([[1,2],[3,4]])
>>> b = np.array([[5],[6]])
\Rightarrow \Rightarrow x = linalg.solve(A,b)>>> x
array([[-4. ],
      [ 4.5]])
>>> np.allclose(A.dot(x)-b,np.zeros((2,2)))
True
```
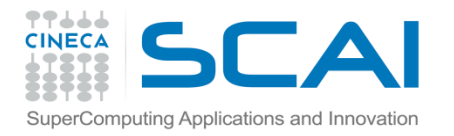

# *Ottimizzazione e fit:*  scipy.optimize

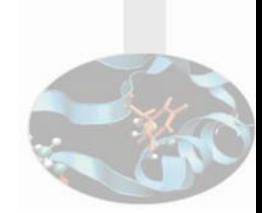

In generale, l'ottimizzazione consiste nella ricerca di una soluzione numerica a un problema di minimizzazione o nel calcolo degli zeri di una funzione

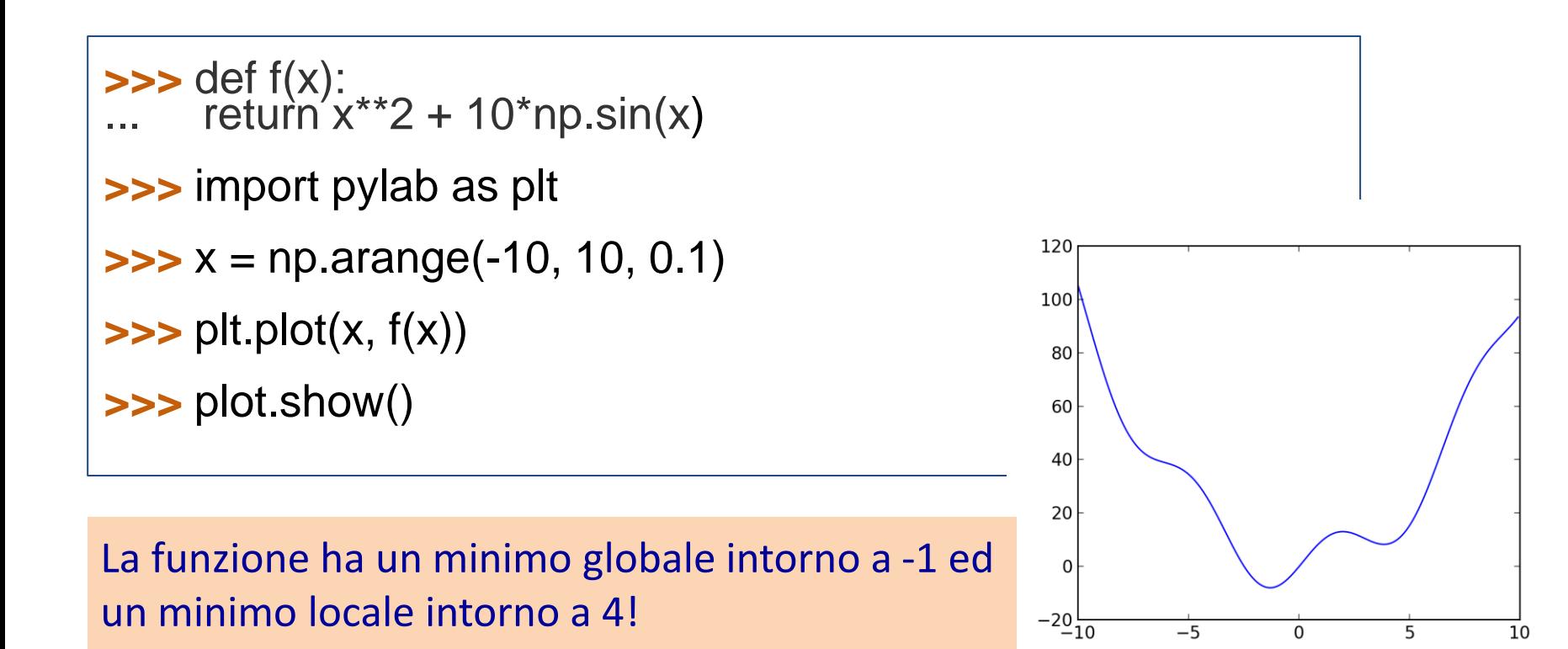

14

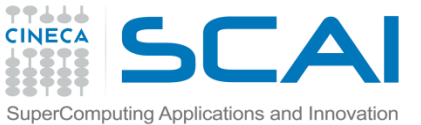

# *Ricerca del minimo assoluto*

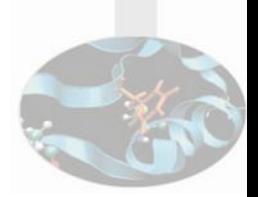

Un metodo generale ed efficiente per la ricerca del minimo della funzione scelta consiste nel condurre una discesa lungo il gradiente, partendo da un punto iniziale. L'algoritmo BFGS è una valida soluzione del problema!

#### **>>>** from scipy import **optimize**

**>>> optimize.fmin\_bfgs**(f, 0) Optimization terminated successfully. Current function value: -7.945823 Iterations: 5 Function evaluations: 24 Gradient evaluations: 8 array([-1.30644003])

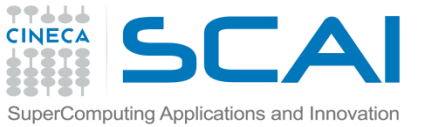

# *Ricerca del minimo assoluto*

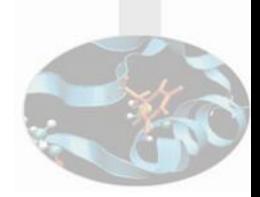

• Un possibile problema di questo approccio è che, se la funzione presenta minimi locali, l'algoritmo può giungere ad uno di questi ultimi, invece che al minimo assoluto, per certe scelte dello *starting point* della discesa

**>>> optimize.fmin\_bfgs**(f, 3, disp=0) array([3.83746663])

- Se non si conosce l'intorno in cui cade il minimo assoluto, è possibile ricorrere a più costosi metodi di ottimizzazione globale
- Per essere certi di aver trovato il minimo assoluto, il metodo più semplice consiste nell'algoritmo "*brute force*": valuta la funzione in tutti i punti di una data griglia e determina dove la funzione è minima

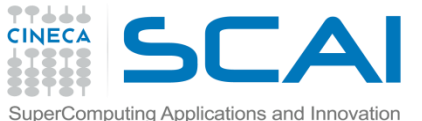

#### *Ricerca del minimo assoluto*

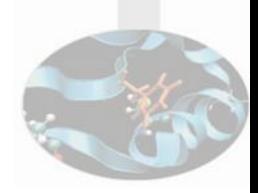

 $\Rightarrow$  **b**  $\Rightarrow$  grid = (-10, 10, 0.1)

**>>> optimize.brute** (f, (grid,), disp=True) Optimization terminated successfully. Current function value: -7.945823 Iterations: 11 Function evaluations: 22 array([3.83746663])

- In caso di griglia con molti punti, questo metodo può diventare costoso
- La funzione optimize.anneal è una soluzione alternativa al problema, che usa il metodo del *simulated annealing*
- Esistono diversi algoritmi, non compresi in *SciPy*, che risultano più efficienti per differenti classi di problemi di ottimizzazione globale; in caso di necessità, segnaliamo *OpenOpt, IPOPT, PyGMO e PyEvolve* <sup>17</sup>

# Ricerca degli zeri di una funzione

- La funzione scipy.optimize.fsolve consente di trovare lo zero di una funzione, ovvero una soluzione per l'equazione  $f(x) = 0$
- Per semplicità utilizziamo la funzione vista per la ricerca del minimo assoluto

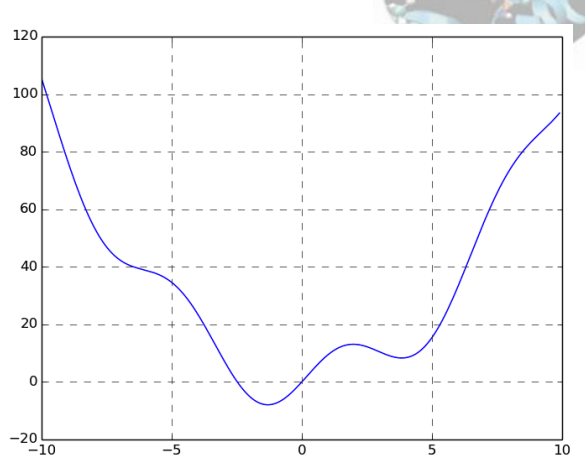

```
>>> from scipy import optimize
>>> x_1 = optimize.fsolve(f, 1) #starting point 1
\Rightarrow \times 2 = optimize.fsolve(f,-3) #starting point -3
>>> x_1
array([0.])
>>> x_2
array([-2.47948183])
```
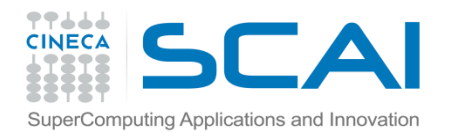

#### *Fitting* di una curva …

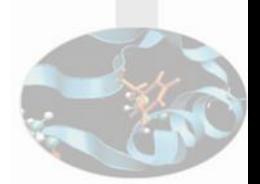

Per procurarci il set di dati di cui trovare il *best-fit,* partiamo dalla funzione f degli esempi precedenti, ed aggiungiamo un po' di rumore gaussiano

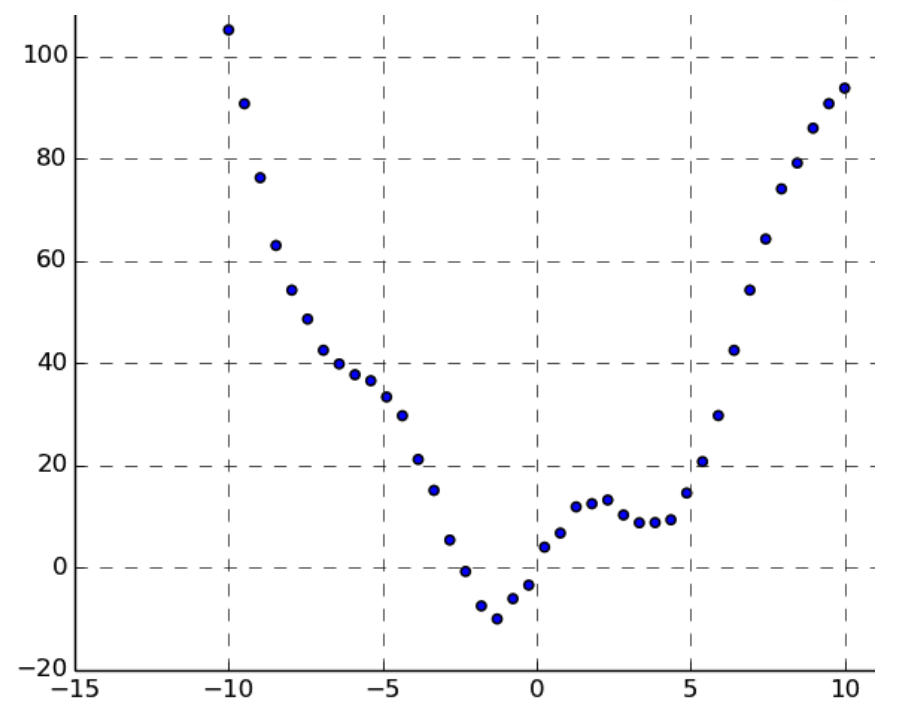

**>>>** xd = np.linspace(-10,10,40) **>>>** yd = f(xd) + np.random.randn(xd.size)

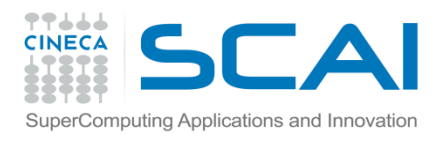

# *Fitting* di una curva

- La forma funzionale con cui fittare il campione evidentemente è *ax<sup>2</sup> + bsin(x)*
- Usiamo il *non linear least square fit* per determinare il valore ottimale dei parametri *a* e *b*

```
>>> from scipy import optimize
>>> def f2(x, a, b):
... return a^*x^{**}2 + b^*np \cdot sin(x)>>> guess = [2,2]
>>> par, par_cov = optimize.curve_fit(f2,xd,yd,guess)
>>> par
array([ 1.00340129, 10.02551458])
>>> par_cov
array([[ 1.01523991e-05, -2.76706261e-16],
[ -2.76706261e-16, [ 4.72408931e-02]])
```
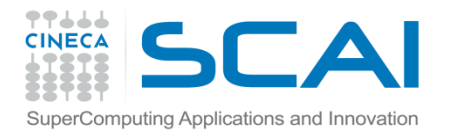

#### *Fitting* di una curva

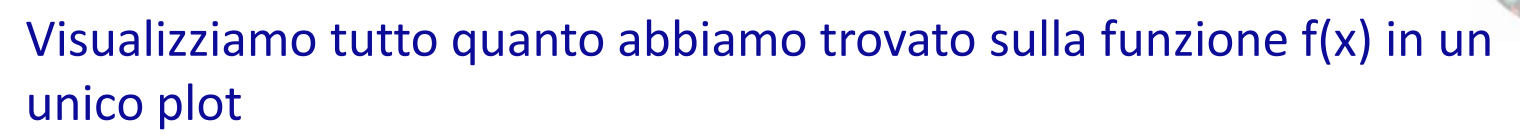

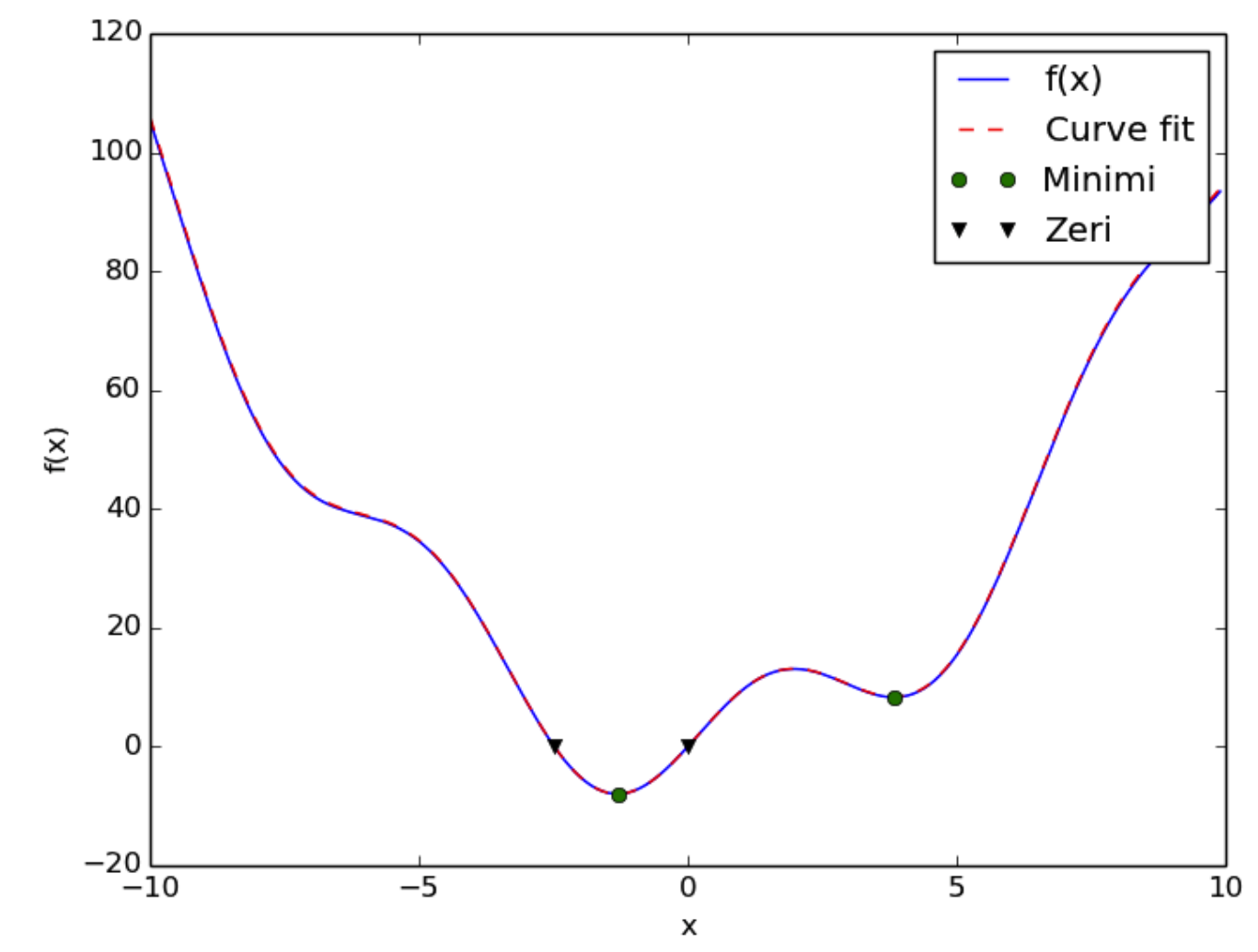

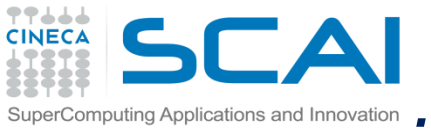

#### *scipy.stats*: istogramma e PDF

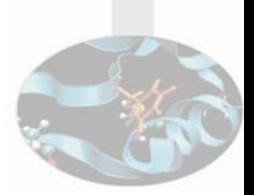

- scipy.stats contiene un gran numero di strumenti per descrivere campioni statistici, per lavorare con distribuzioni di probabilità - continue e discrete - e per eseguire diverse tipologie di test statistici
- Dato un campione di un processo random, il suo istogramma è un 'estimatore' della funzione densità di probabilità del processo.

```
>>> a = np.random.normal(size=10000) # our sample
>>> eb = np.arange(-4, 4.25, 0.25) # binning edges
>>> eb.size
33
>>> h= np.histogram(a,bins=eb, normed=True)
>>> h[0].size
32
```
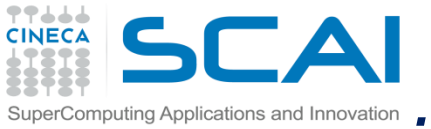

#### *SCIPY.Stats: ISTOGRAMMA e PDF*

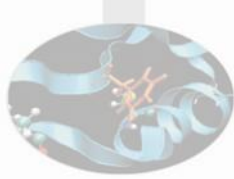

Costruiamo l'array dei punti medi di ogni bin; poi, usando scipy.stats, calcoliamo la PDF della normale sugli stessi punti ed infine confrontiamola, su un grafico, con l'istogramma prodotto

```
>>> b = 0.5 *(eb[1:] + eb[-1])>>> b.size
32
>>> from scipy import stats
>>> my_pdf = stats.norm.pdf(b)
>>> import pylab as pl
>>> pl.plot(b, h[0], label='Histogram')
>>> pl.plot(b, my_pdf, label='normal PDF')
```
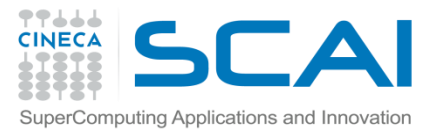

#### *scipy.stats*: istogramma e PDF

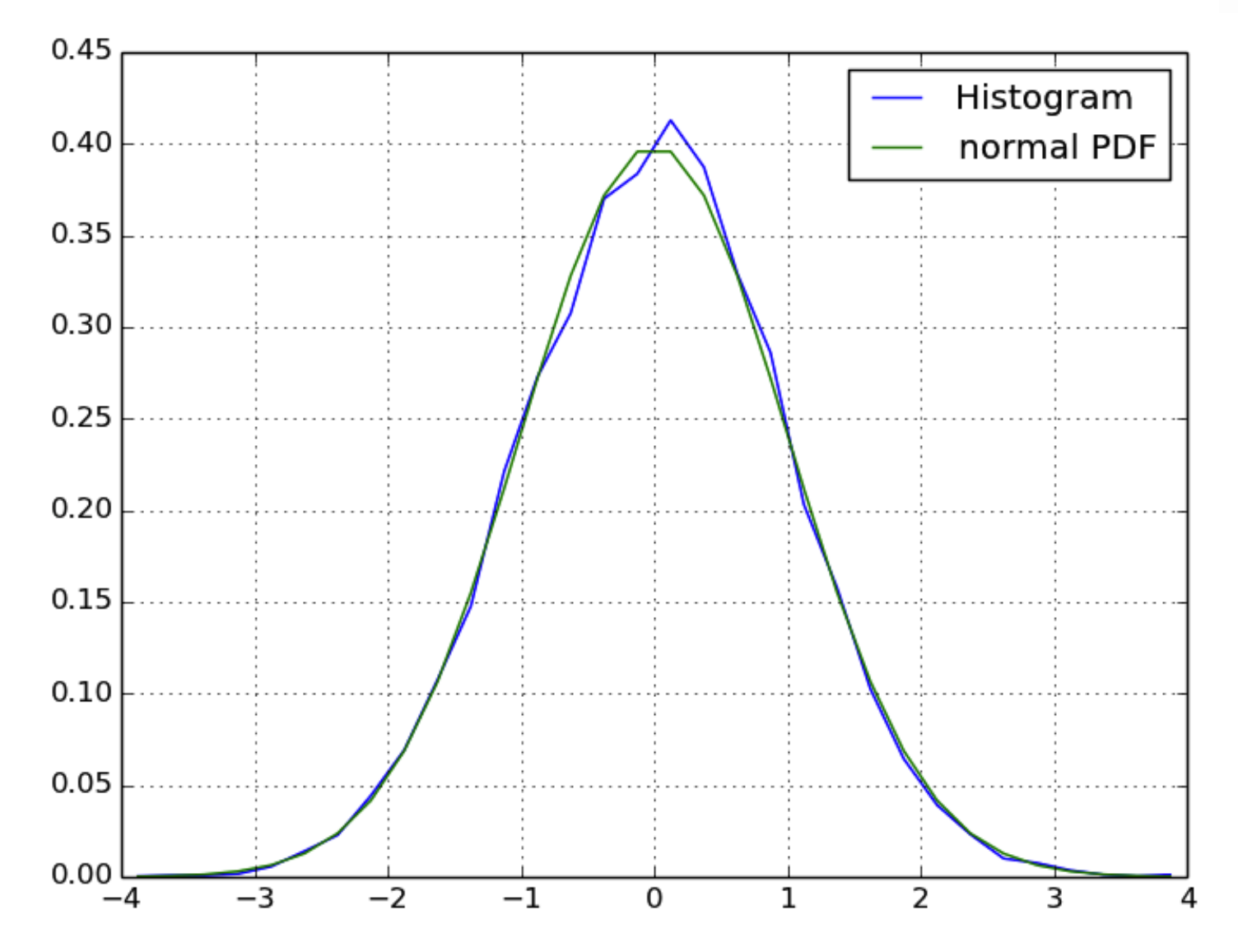

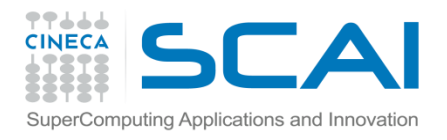

# *Maximum-likelihood fit*

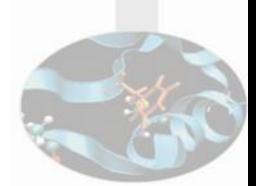

Se il campione proviene da un processo random appartenente ad una data famiglia (i processi gaussiani, nel nostro caso), possiamo usare il *maximumlikelihood fit* del nostro campione per stimare i parametri della distribuzione sottostante

```
>>> from scipy import stats
```
**>>>** a = np.random.normal(size=10000)

**>>> stats.norm.fit**(a) (0.0012754030661755386, 0.99565211852482849)

```
\Rightarrow b = np.random.normal(loc=1, scale=3, size=10000)
```
**>>> stats.norm.fit**(b) (0.96615627674018123, 2.9725933382047445)

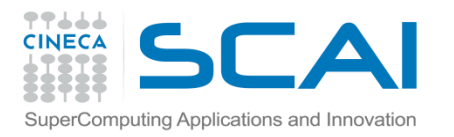

#### *Percentili*

- La mediana di un campione è il numero *m* tale che il 50% degli elementi del campione sono più piccoli di *m* ed il restante 50% più grandi di *m*
- La mediana di un campione è chiamato anche percentile 50 perché il 50 degli elementi del campione ha un valore inferiore
- *Il percentile è un estimatore della densità di probabilità cumulativa (CDF)*

#### **>>>** from scipy import **stats**

**>>>** a = np.random.normal(size=1000)

**>>>** np.median(a) 0.038398647271696326

**>>> stats.scoreatpercentile**(a,50) # percentile 50 0.038398647271696326

**>>> stats.scoreatpercentile**(a,95) # percentile 95 1.72982274247371

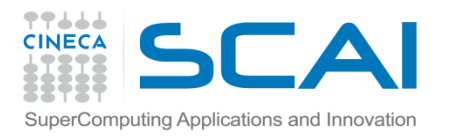

# *Il T-test*

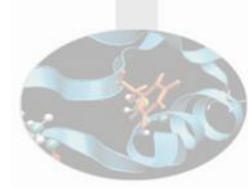

- Un test statistico tipicamente è utile per calcolare un indicatore da associare alla bontà di un'ipotesi su uno o più campioni di dati
- Dati 2 campioni gaussiani, vogliamo verificare se sono significativamente differenti: usiamo il cosiddetto T-test

```
\Rightarrow a = np.random.normal(0,1,\text{size}=100)\Rightarrow \Rightarrow \ b = np.random.normal(1,1,\text{size}=80) # diverso da a
>>> stats.ttest_ind(a,b)
(array(-7.676065328644207), 1.0441890418905031e-12)
\Rightarrow \ge \ge \circ = np.random.normal(0.1,1,size=80) # simile ad a
```

```
>>> stats.ttest_ind(a,b)
(array(-0.7067713387921485), 0.48063276502750174)
```
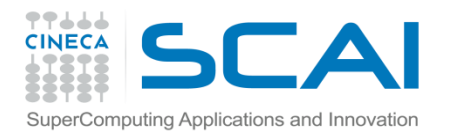

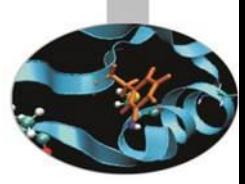

# Introduzione a *SciPy*: esercizi proposti

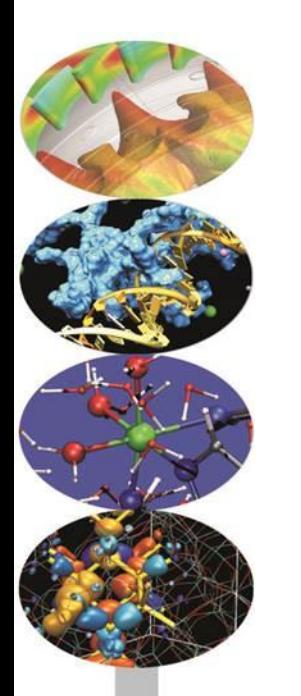

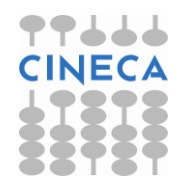

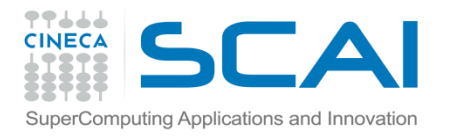

*Interpolazione: scipy.interpolate*

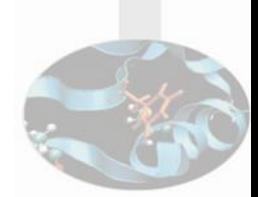

- Il modulo contiene funzionalità per il *fitting* di una funzione (1D e 2D) a partire da dati esperimentali e per la successiva valutazione della funzione in punti in cui il dato sperimentale è mancante
- Generiamo un "dato sperimentale" prossimo alla funzione seno

**>>>**  $t = npu$ .linspace $(0, 1, 10)$ **>>>** noise =  $0.1 * (2 * np.random.random(10) -1)$ **>>>** measures =  $np \sin(2^* np \cdot pi * t) + noise$ 

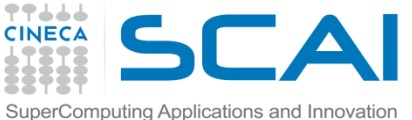

# *Interpolazione 1D lineare e cubica*

Eseguiamo un'interpolazione sia lineare che cubica dei dati sperimentali, per poi confrontarle con i dati misurati in un plot

```
>>> from scipy.interpolate import interp1d
>>> l_interp = interp1d(t, measures)
>>> c_interp = interp1d(t, measures, kind='cubic')
\rightarrow \rightarrow \sim computed_t = np.linspace(0,1,50)
>>> linear_res = l_interp(computed_t)
>>> cubic_res = c_interp(computed_t)
```
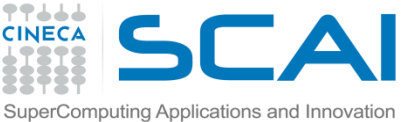

#### *Interpolazione 1D: plot per confronto con i dati*

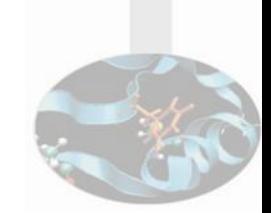

Costruiamo il plot per il confronto tra le curve calcolate e i dati sperimentali di partenza

```
>>> import pylab as pl
>>> pl.plot(t, measures,'o', ms=6, label='misure')
>>> pl.plot(computed_t, linear_res, \
        label='interp. lineare')
>>> pl.plot(computed_t, cubic_res, \
        label='interp. cubica')
>>> pl.grid()
>>> pl.legend()
>>> pl.show()
```
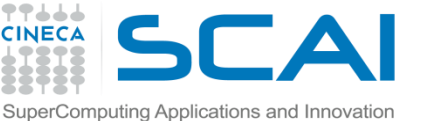

#### *… Interpolazione 1D: plot per confronto con i dati*

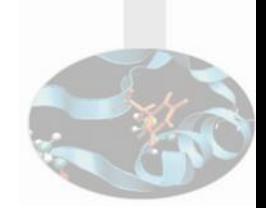

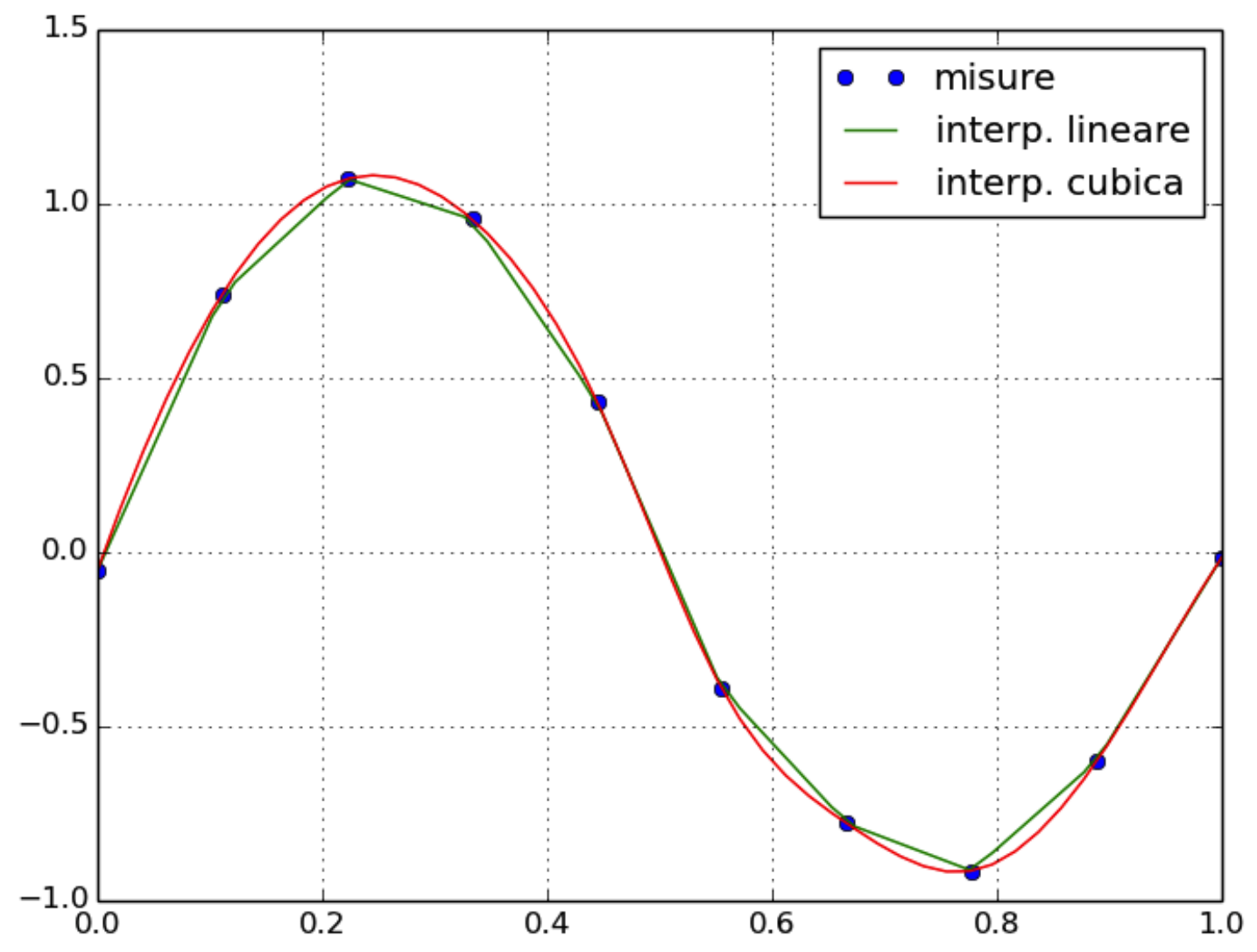

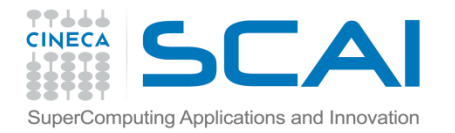

*scipy.integrate: integrazione numerica*

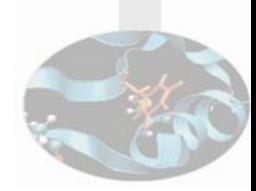

scipy.integrate.quad() è la più generica funzione per l'integrazione numerica 1D presente in SciPy

**>>>** from scipy.integrate import **quad**

```
\Rightarrow >>> result, error = \mathbf{quad}(\mathsf{np}.\mathsf{sin}, 0, 0.5^* \mathsf{np}.\mathsf{pi})
```
**>>>** np.allclose(result, 1) # check del risultato **True** 

**>>>** np.allclose(err, 1 - result) # check dell'errore **True** 

- Oltre al semplice integrale definito, quad sa fare molte altre cose (*cfr. help*)
- dblquad e tplquad sono usate nel caso 2D e 3D rispettivamente
- In scipy.integrate sono disponibili anche altri schemi d'integrazione numerica (cfr. fixed\_quad, quadrature, romberg)

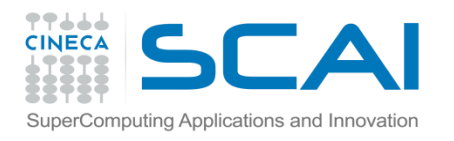

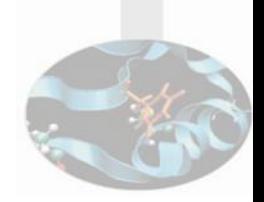

- Il sotto-modulo scipy.integrate contiene anche routine per l'integrazione di equazioni differenziali ordinarie (ODE)
- In particolare scipy.integrate.odeint() è un integratore general-purpose di ODE che usa LSODA - *Livermore Solver for Ordinary Differential equations with Automatic method switching for stiff and non-stiff problems* - (cfr. documentazione di ODEPACK per dettagli)
- odeint risolve ODE del prim'ordine della forma

$$
y^{\text{t}} = f(y, t) \quad \text{con} \quad y = [y_1(t), y_2(t), \dots, y_n(t)]
$$

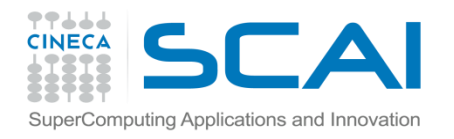

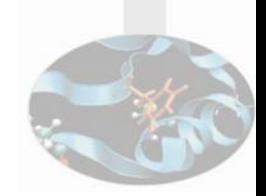

• Come primo esempio, risolviamo l'equazione

$$
\frac{dy}{dt} = -2y \quad \text{con} \quad t \hat{1} \quad [0,4] \quad e \quad y(0) = 1
$$

• Iniziamo con lo scrivere in Python la funzione che calcola la derivata rispetto al tempo della funzione y

**>>>** def calc\_derivative(ypos, time, arr\_counter): arr counter  $+= 1$ return -2 \* ypos

> **NB**: Abbiamo aggiunto l'ulteriore argomento e\_counter, per illustrare come la funzione sia chiamata più volte ad ogni passo d'integrazione, fino a che il solutore raggiunge la convergenza

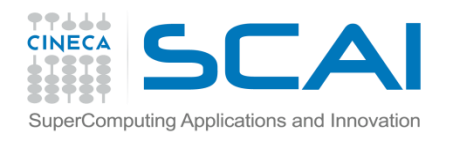

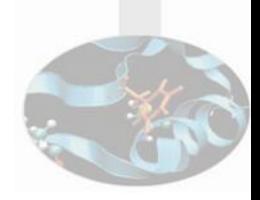

```
>>> counter = np.zeros((1,), dtype=np.uint16)
\Rightarrow\Rightarrow time_vec = np.linspace(0,4,40)
>>> from scipy.integrate import odeint
>>> yvec, info = odeint(calc_derivative, 1,
               ... time_vec, args=(counter,),
... full output=True)
```
**>>>** counter  $\#$  numero di chiamate a calc\_derivative array([129], dtype=uint16)

```
# n° d'interazioni per i primi 5 time-step
>>> info['nfe'][:5]
array([31, 35, 43, 49, 53], dtype=int32)
```
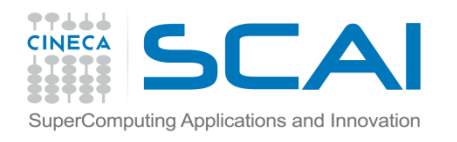

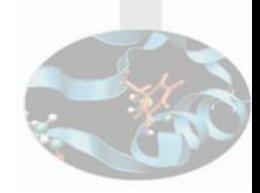

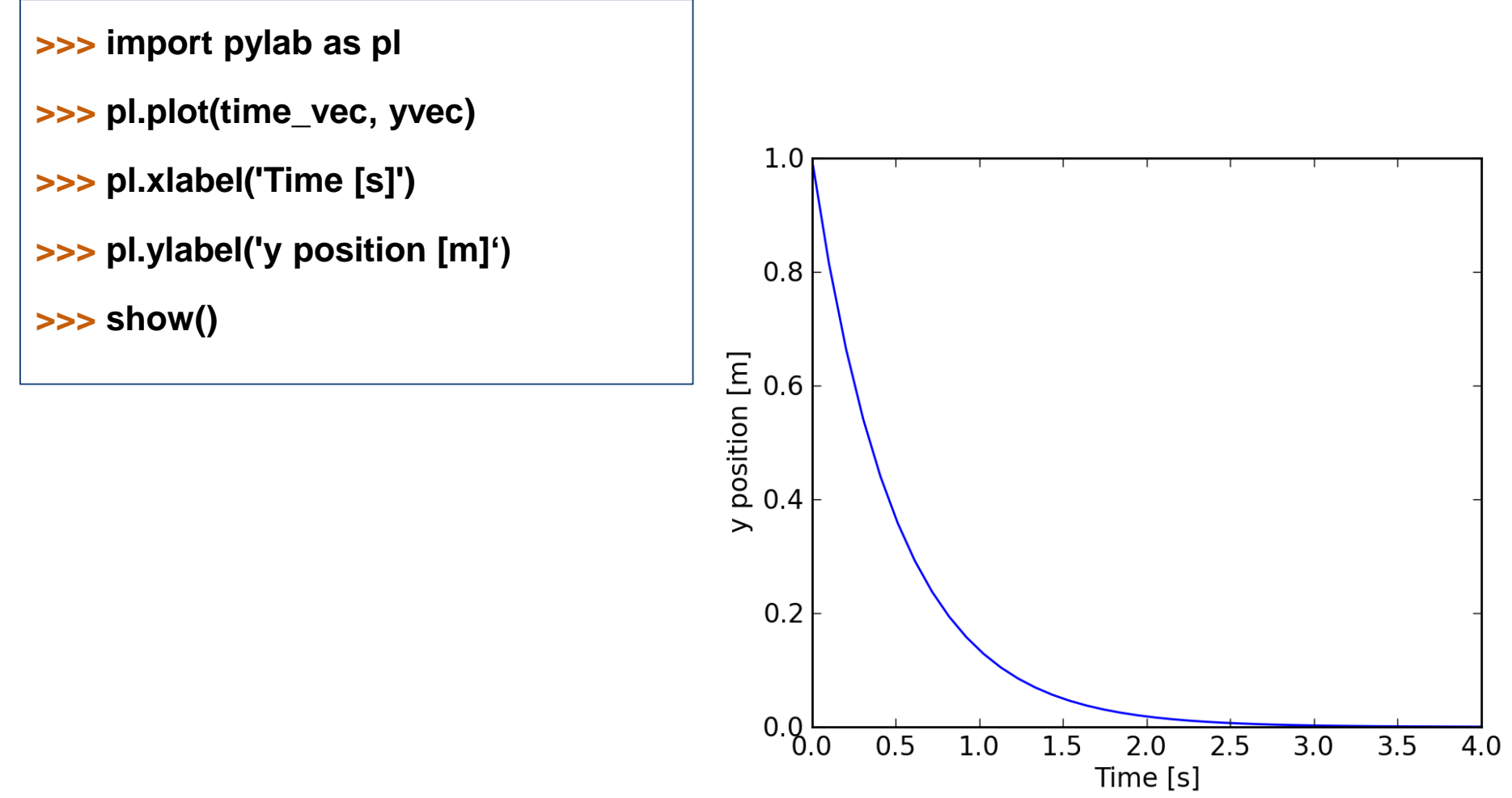

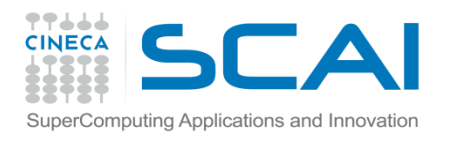

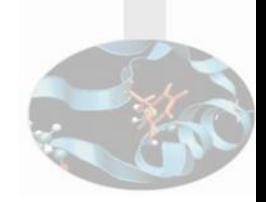

• Come secondo esempio, usiamo odeint() per risolvere un ODE di secondo grado, l'equazione di un oscillatore armonico *damped*:

$$
\mathbf{X}^{\mathbf{\#}} + 2eW_0 \mathbf{X}^{\mathbf{\#}} + W_0^2 \mathbf{X} = 0
$$
  
in cui  $W_0^2 = \frac{k}{m} e e = \frac{c}{2mW_0}$ 

con *k* costante elastica della molla, *m* massa del oscillatore e *c* coefficiente di *damping*

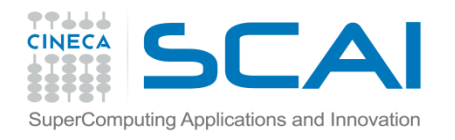

#### *... scipy.integrate: ODE …*

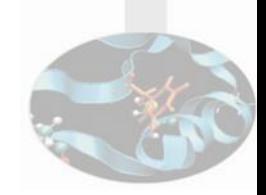

Per poter usare odeint() trasformiamo la ODE di secondo grado in un sistema di ODE di primo grado:

$$
\frac{\partial x}{\partial t} = p
$$
\n
$$
\frac{\partial y}{\partial t} = -2eW_0 p - W_0^2 x
$$

$$
\begin{cases}\n\text{>>} \text{def } dy(y, t, \text{eps}, \text{w0}) : \\
x, p = y[0], y[1] \\
dx = p \\
dp = -2 * \text{eps}^* \text{w0}^* p - \text{w0}^{*} 2 * x \\
return [dx, dp]\n\end{cases}
$$

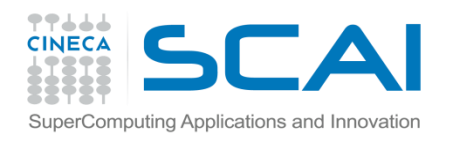

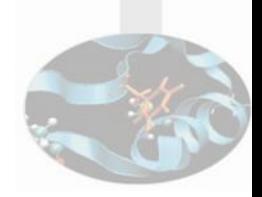

# condizione iniziale **>>>** y0 = [1.0, 0.0]

# coordinate temporali in cui trovare la soluzione **>>>** t = np.linspace(0,10,1000)

 $>>$   $wo = 2<sup>*</sup>$ np.pi

**>>>** from scipy.integrate import **odeint**

# risolviamo ls ODE per 4 valori diversi di eps

**>>> y1 = odeint(dy,y0,t,args=(0.0,w0))** # undamped

**>>> y2 = odeint(dy,y0,t,args=(0.2,w0))** # under damped

 $\Rightarrow$   $\Rightarrow$   $\mathsf{y3} = \mathsf{odeint}(\mathsf{dy}, \mathsf{y0}, \mathsf{t}, \mathsf{args} = (1.0, \mathsf{w0}))$  # critial damping

**>>> y4 = odeint(dy,y0,t,args=(5.0,w0))** # over damped

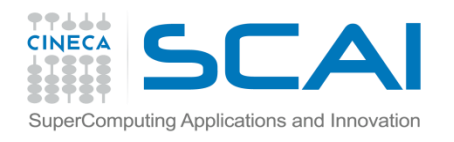

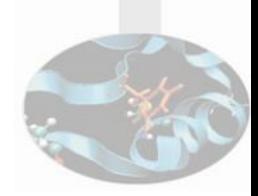

```
>>> from pylab import *
>>> fig, ax = subplots()
>>> ax.plot(t, y1[:,0],'k',label="undamped", 
        linewidth=0.25)
>>> ax.plot(t, y2[:,0], 'r', label="under damped")
>>> ax.plot(t, y3[:,0], 'b', label=r"critical damping")
>>> ax.plot(t, y4[:,0], 'g', label="over damped")
>>> ax.legend()
>>> show()
```
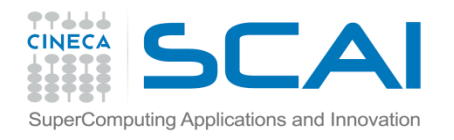

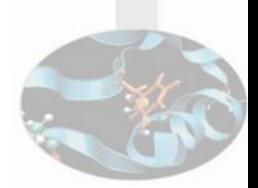

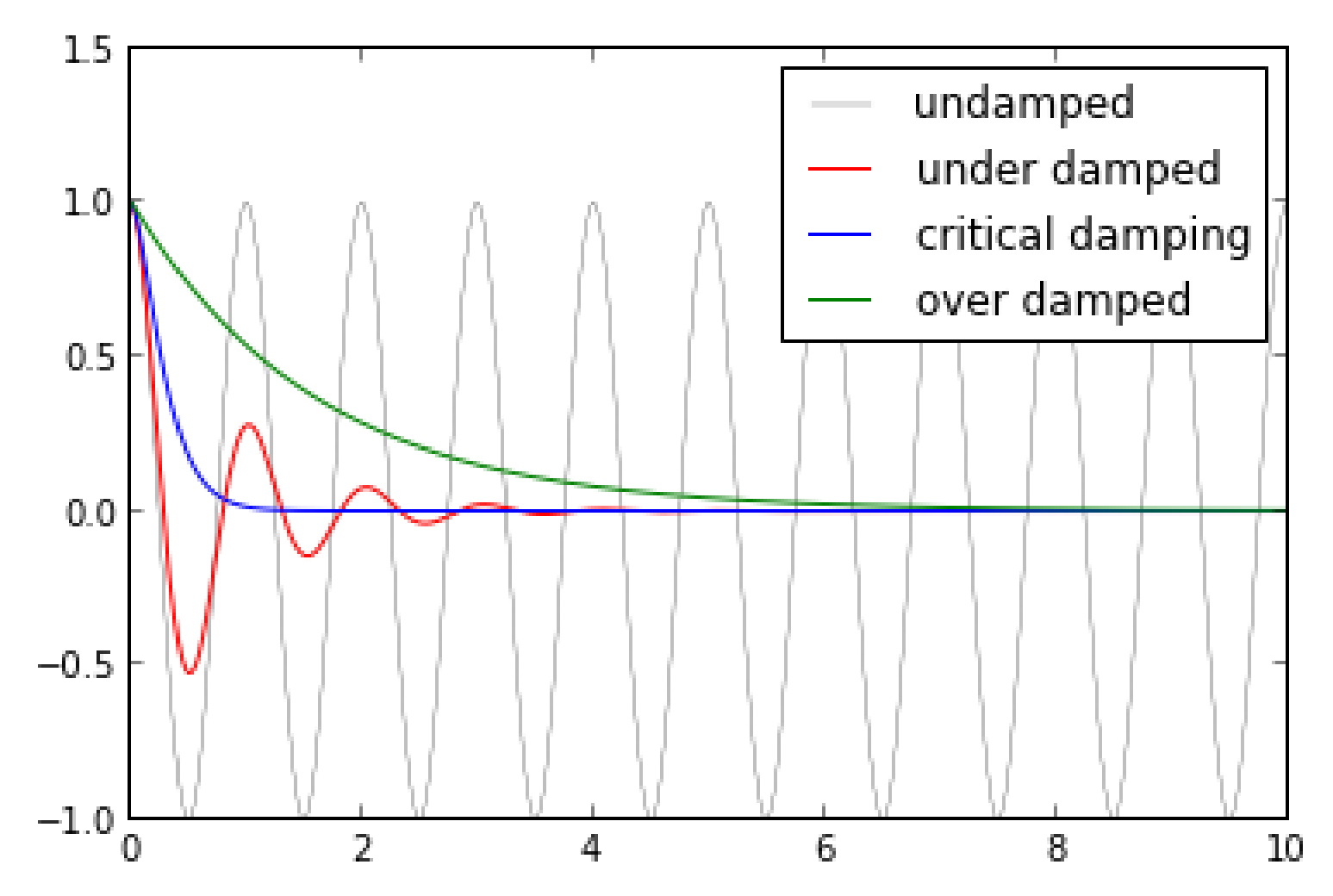

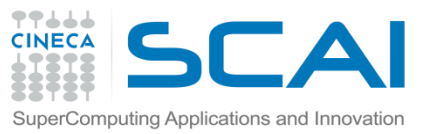

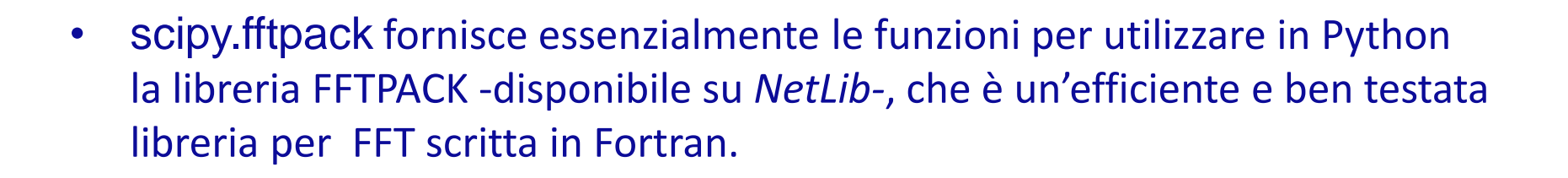

• Come esempio d'uso delle funzioni FFT di SciPy, calcoliamo la Trasformata di Fourier di una delle soluzioni del *dumped oscillator*, appena calcolate

> $\Rightarrow$  **N** = len(t); dt = t[1]-t[0] **>>>** import scipy.fftpack as **fftpack >>>** F = **fftpack.fft**(y2[:,0]) **>>>** w = **fftpack.fftfreq**(N,dt)

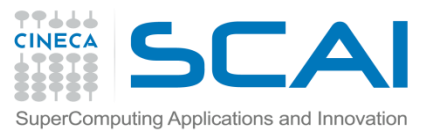

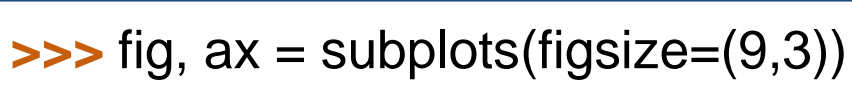

**>>>** ax.plot(w, abs(F));

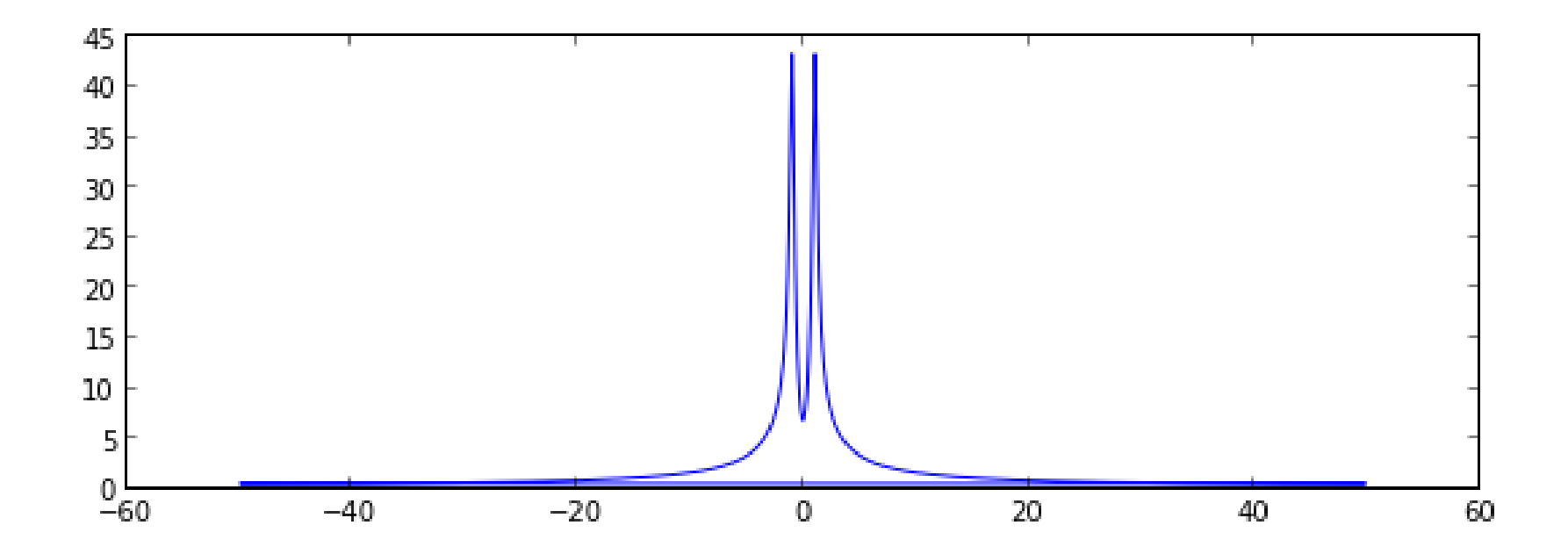

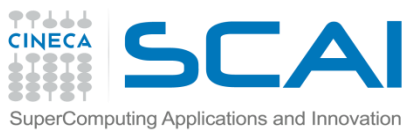

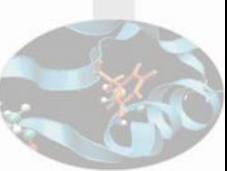

• Poiché il segnale è reale, lo spettro è simmetrico; dunque abbiamo possiamo disegnare il grafico della Trasformata di Fourier calcolata solo in corrispondenza delle frequenze positive

```
>>> indices = where(w>0)
>>> w_pos = w[indices]
>>> F_pos = F[indices]
\Rightarrow ig, ax = subplots(figsize=(9,3))
>>> ax.plot(w_pos, abs(F_pos))
>>> ax.set_xlim(0, 5);
```
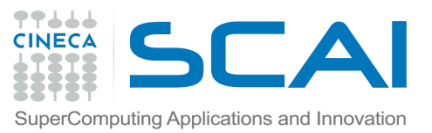

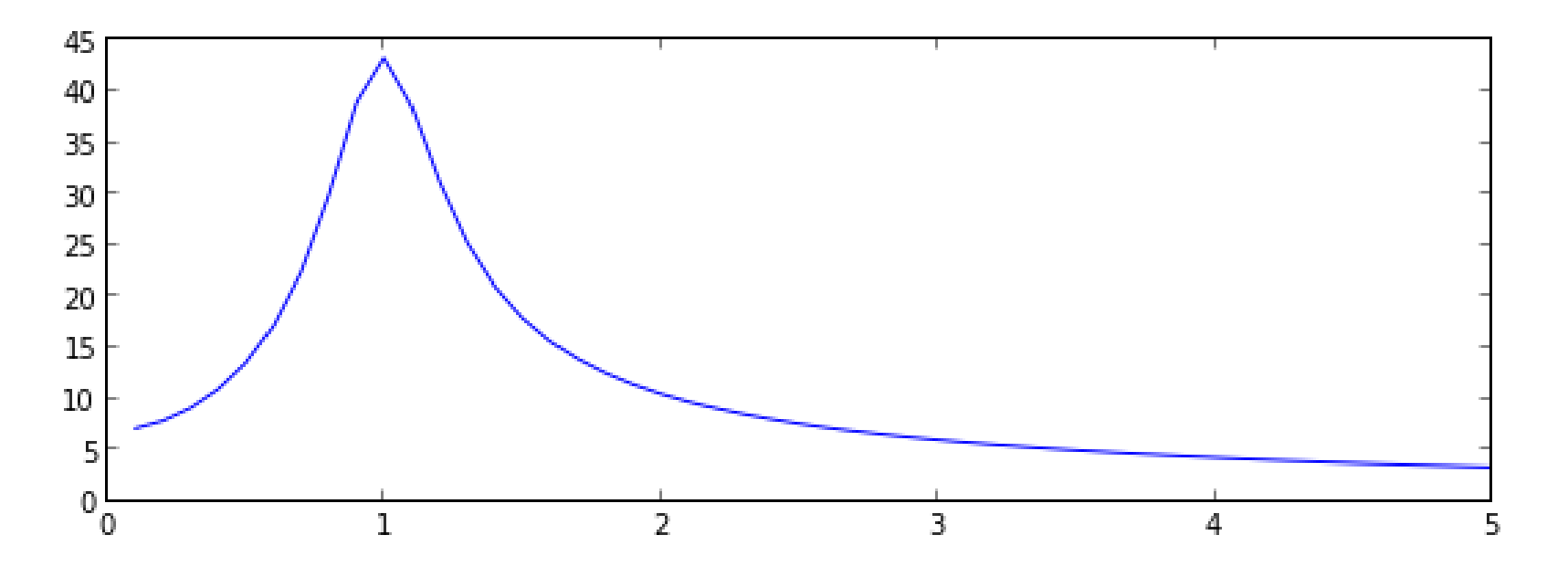

Come c'era da aspettarsi, lo spettro presenta un solo picco centrato intorno ad 1, il valore corrispondente alla frequenza dell'oscillatore del nostro esempio